УДК 004.9

ż

# **Разработка сайта с использованием функции голосового поиска**

*Архипец Александр Юрьевич*

*Приамурский государственный университет им. Шолом-Алейхема Студент*

#### **Аннотация**

В данной статье была рассмотрена разработка системы для использования голосового поиска. В исследовании применялась система Wordpress. **Ключевые слова:** Wordpress, плагины, темы

# **Website development using the voice search function**

*Arhipets Alexander Yurievich Sholom-Aleichem Priamursky State University Student*

# **Abstract**

In this article, we discussed the development of a system for using voice search. The study used the Wordpress system.

**Keywords**: Wordpress, plugins, themes

# **1 Введение**

#### **1.1 Актуальность**

Голосовой поиск – технология распознавания речи, позволяющая осуществлять перевод речевого запроса пользователя в текстовый вид, который затем передается в стандартную систему поиска по базе данных. Приложения, наиболее явно связанные с термином «голосовой поиск» основываются на использовании систем распознавания речи и часто синтеза речи для автоматизированного возвращения результатов поиска.

# **1.2 Обзор исследования**

В статье Р.А. Пестриков рассмотрены механизмы реализации атак типа SQL-инъекции, приводящие к нарушению целостности, конфиденциальности и доступности информации, хранящейся в базе данных. В качестве примера рассмотрен плагин для системы управления содержимым WordPress, в котором исследована и устранена уязвимость, приводящая к SQL-инъекции. А также описаны рекомендации для обеспечения безопасности при построении динамических SQL-запросов. [1]. В статье А.И. Азевич обсуждаются методические аспекты использования платформы WordPress для подготовки блогов и сайтов, создания системы управления обучающим контентом. [2]. В статье Д.В Зимина и другие, рассматриваются особенности применения игровых методов повышения мотивации пользователей к

обучению в среде дистанционных курсов, построенных на основе платформы WordPress. Описывается современная тенденция дистанционного образования, ее плюсы и минусы. Проводятся результаты анализа существующих средств создания дистанционных курсов, объясняется выбор платформы WordPress как бесплатной и простой в использовании. [3]. В статье Д.В. Мусатов дается краткий обзор применения парадигмы MVC (Model-Viewer-Controller) при разработке плагинов «Wordpress», который широко используется в разных ключах, но мало представлен в современных источниках. Описывается реализация шаблона проектирования программного кода - «Модель Представление Контроллер» при разработке страниц административной панели. [4]. В статье А.С. Тармосина техническая оптимизация сайта является ключевой составляющей процесса продвижения сайта в поисковых системах. Техническая оптимизация включает в себя несколько факторов, и в данной статье рассмотрено решение таких задач, как генерация мета-тегов страниц и создание ссылочной массы на сайте на примере системы управления контентом WordPress. [5]. В статье С.Н. Верзунов предлагается решение задачи формирования информационного пространства научного издательства на основе системы управления вебсодержимым WordPress и программы разметки метаданных статей Articulus. [6]. В статье David W.Gohara научно-ориентированные веб-сайты являются важным средством для своевременной передачи информации. Эти веб-сайты подпадают под ряд категорий, включая исследовательские лаборатории, учебные гранты и программные проекты, а также порталы онлайн-услуг. [7]. В статье Kinga Krupcała, Arkadiusz Januszewski указывается на необходимость внедрения практического обучения электронному бизнесу в управленческом образовании в Польше с целью адаптации его к спросу рынка труда на новых специалистов, таких как digital manager, e commerce manager или e-commerce front-end developer. [8].

# **1.3. Цель исследования**

Разработка сайта с возможностью голосового поиска, предназначенного для поиска той или иной информации.

# **2 Методы**

Для использования применялась система Wordpress

# **3 Результаты**

Для начала работы с разработкой голосовой голосового поиска, нужно запустить систему Wordpress (Рисунок 1).

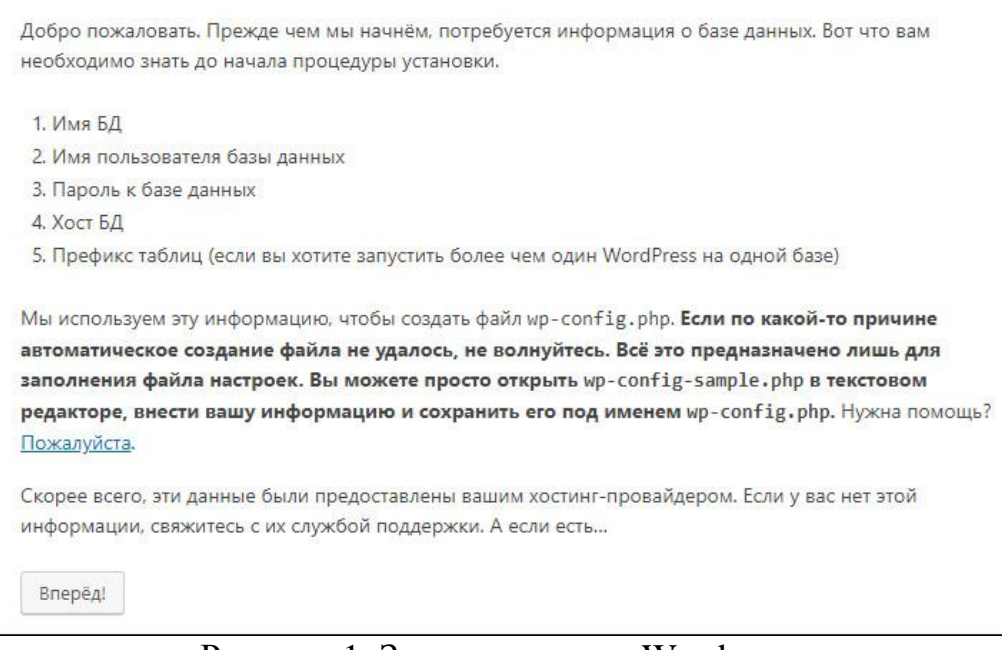

Рисунок 1. Запуск системы Wordpress

Дальше мы нажимаем «Вперед!», потом нужно будет вписать: Имя базы данных, имя пользователя, пароль, сервер базы данных и префикс таблицы (Рисунок 2).

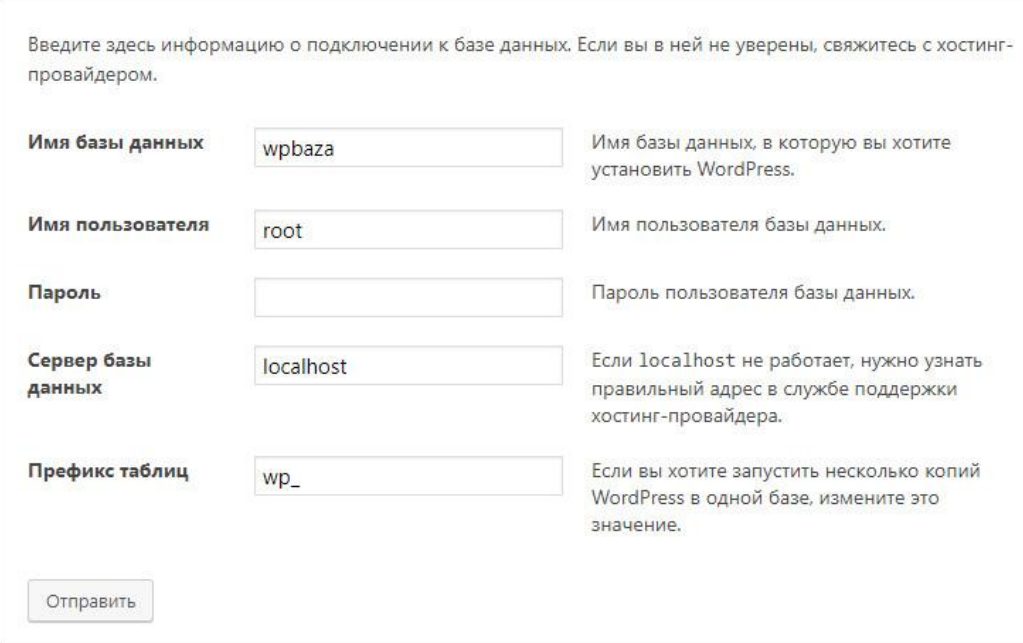

Рисунок 2. Синхронизация БД и CMS

После того как мы это все вписали, нажимаем «Отправить» и будет успешная синхронизация (Рисунок 3).

Всё в порядке! Вы успешно прошли эту часть установки. WordPress теперь может подключиться к вашей базе данных. Если вы готовы, пришло время...

Запустить установку

# Рисунок 3. Процесс синхронизации прошел правильно

На следующей странице заполняем все поля и жмем. Установить WordPress (Рисунок 4).

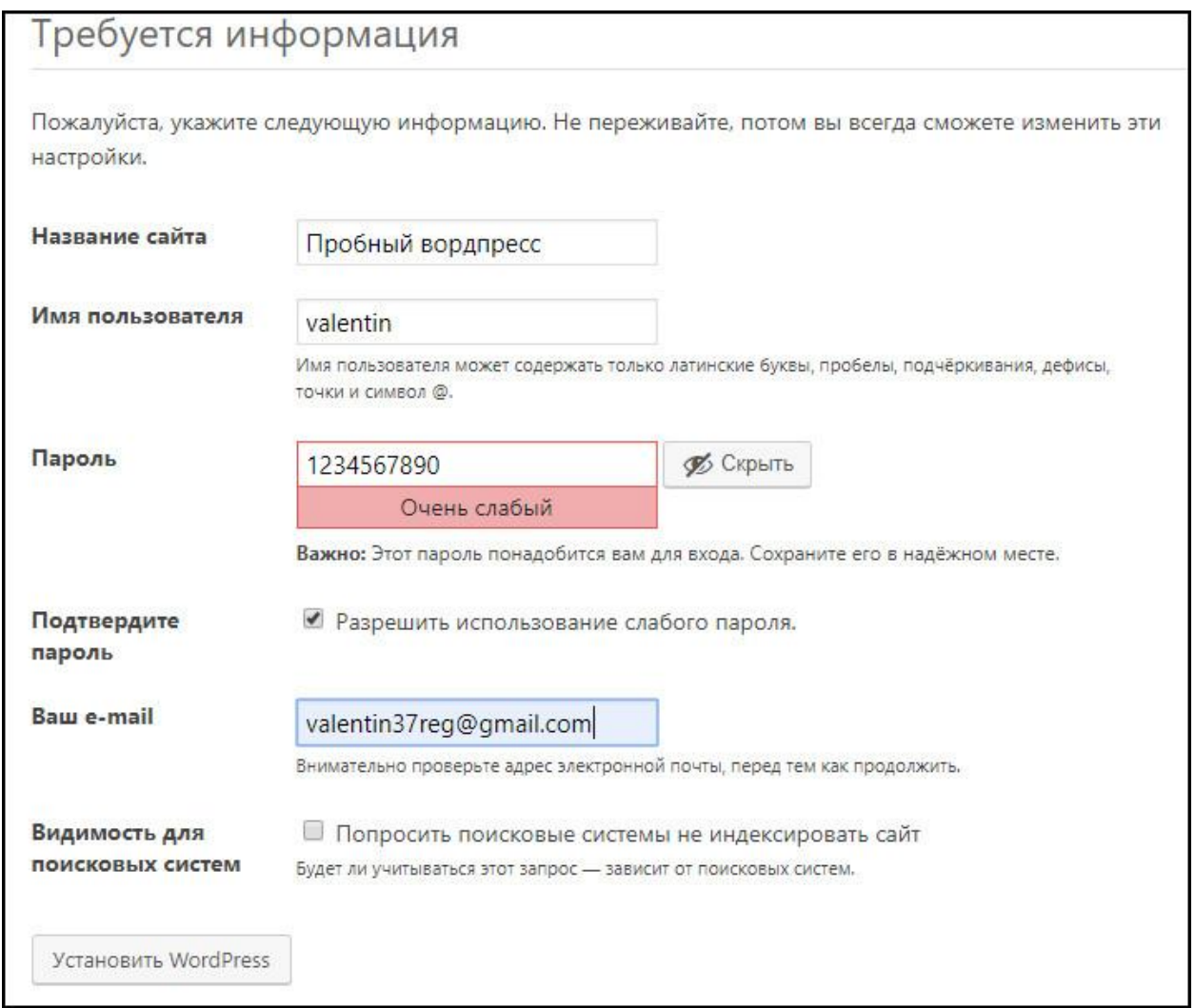

Рисунок 4. Заполнение информации

После чего нас перекинет на страницу входа в административную панель, и вводим логин и пароль (Рисунок 5).

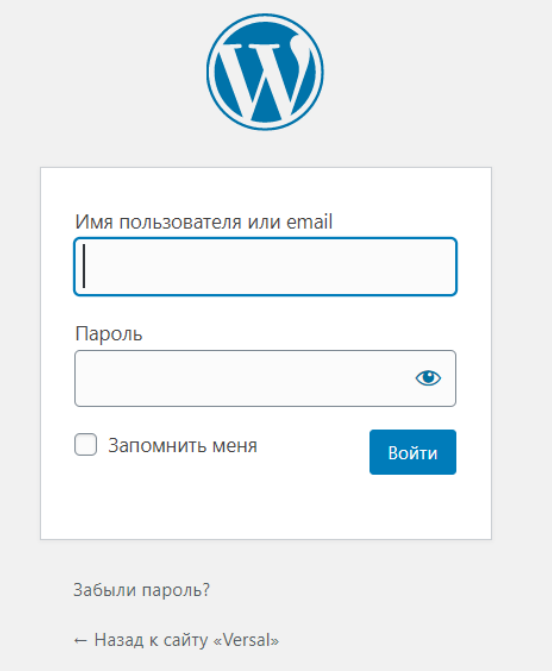

Рисунок 5. Вводим Имя пользователя и пароль

После того как ввели нас отправляет на страницу администратора (Рисунок 6).

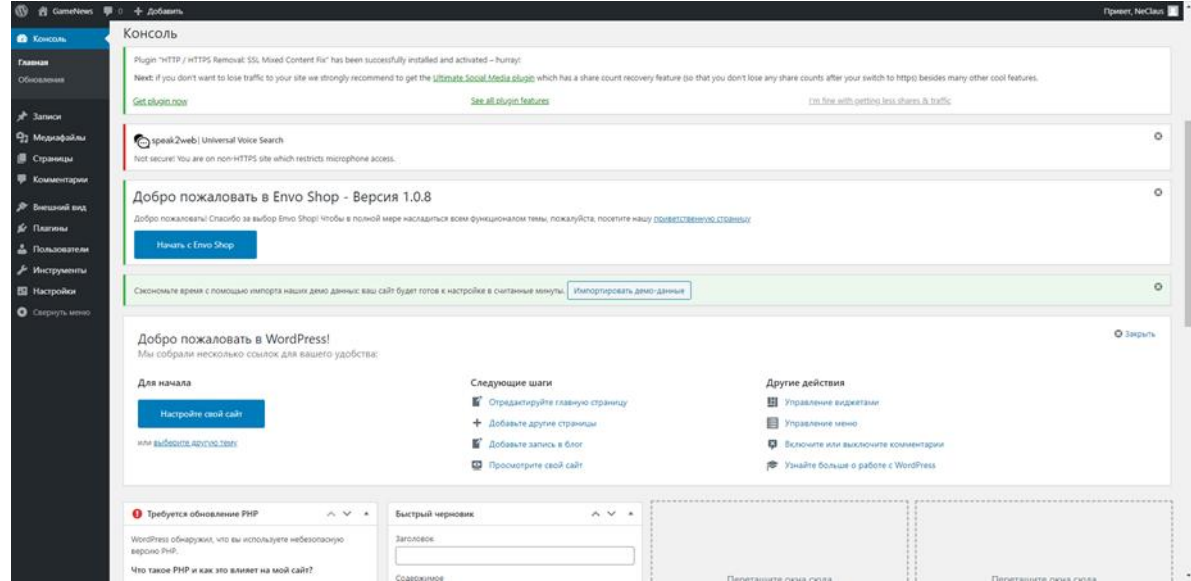

Рисунок 6. Страница администратора

Дальше мы нажимаем на «Плагины» и добавить новый, там в поиске вводим «Voice Search» и нам выдал плагины (Рисунок 7).

#### Постулат. 2021. №1 ISSN 2414-4487

ż

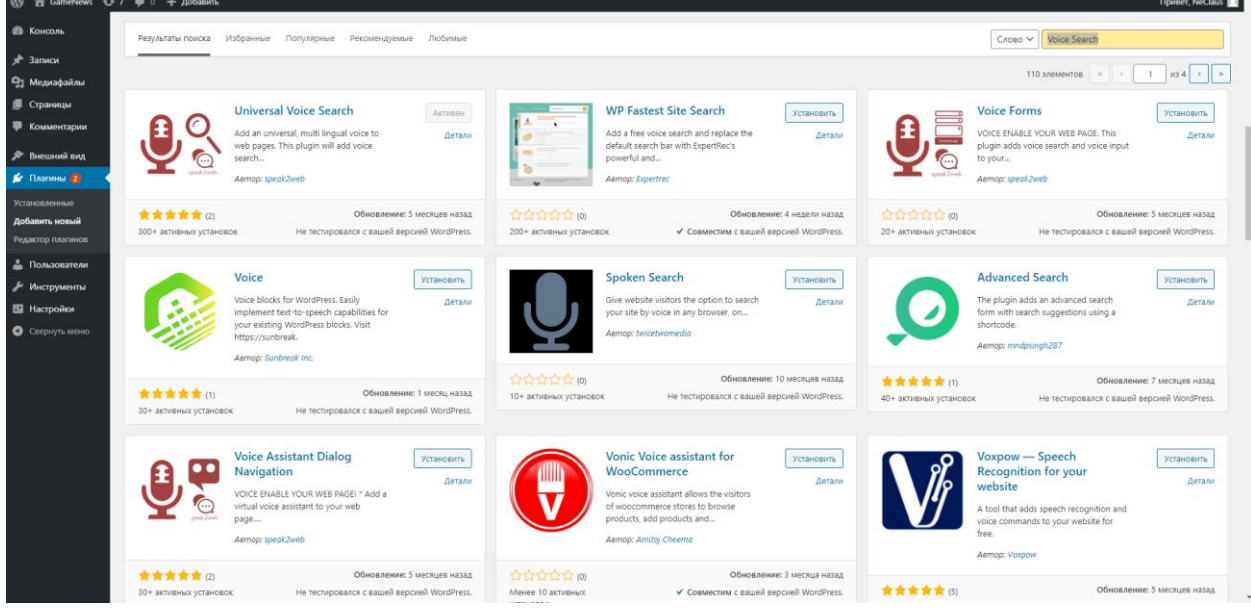

Рисунок 7. Плагины голосового поиска

После того как выбрали нам нужный плагин нажимаем установить и после он будет активен (Рисунок 8).

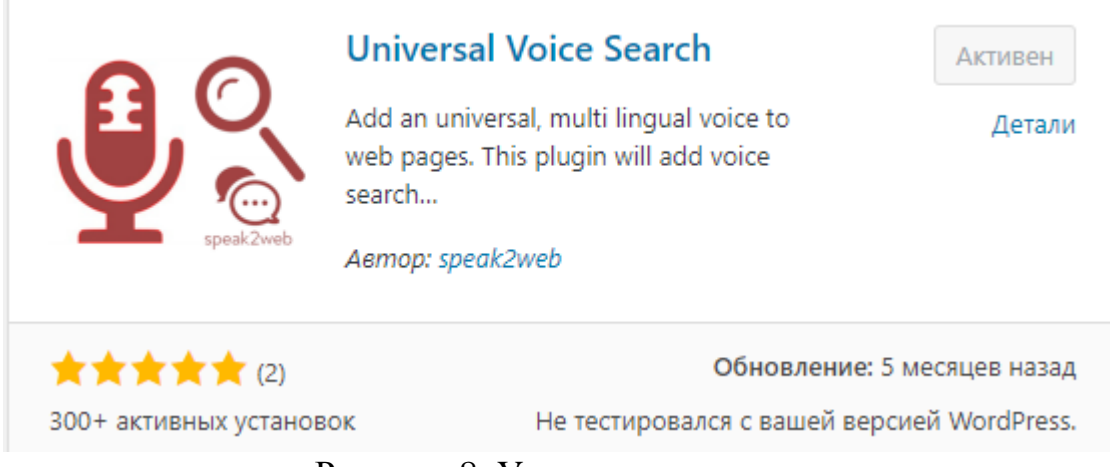

Рисунок 8. Установка плагина

Дальше мы заходим в установленные и нажимаем «Активировать» тот плагин, который мы выбрали (Рисунок 9).

|        | <b><i><u><i><u>Raaruse</u></i></u></i></b>         | Описание                                                                                                    | Автоматические обновления             |
|--------|----------------------------------------------------|----------------------------------------------------------------------------------------------------|---------------------------------------|
| n      | Akismet Anti-Spam<br>Параметры Деактивировать      | Используемый миллионами, Akismet, вполне возможно, лучший способ в мире защитить свой блог от спама. Он защищает ваш сайт, даже когда вы спите. Чтобы начать работу,<br>просто откройте страницу настроек Akismet, чтобы настроить свой ключ API. | Включить автоматические<br>обновления |
|        |                                                    | Версия 4.1.7   Astop: Automattic   Детали                                                                                                    |                                       |
|        | <b>EnvoThemes Demo Import</b>                      | Import EnvoThemes official themes demo content, widgets and theme settings with just one click.                                                                                                    | Включить автоматические               |
|        | <b>Деактивировать Install Demos</b>                | Версия 1.0.17   Aвтор: EnvoThemes   Детали                                                                                                    | обновления                            |
|        | Hello Dolly                                        | Это не просто плапин, он символизирует надежду и знтузиазм целого поколения, выраженные в двух словах из песни, наиболее известной в исполнении Луиса Армстронга: «Hello,                                                                         | Включить автоматические               |
|        | Активировать   Удалить                             | Dolly». После активации плагина на каждой странице панели управления в правом верхнем углу будет отображаться случайная строка из этой песни.<br>Версия 1.7.2   Автор: Matt Mullenweg   Детали                                                    | обновления                            |
|        | <b>HTTP / HTTPS Removal</b>                        | This Plugin creates protocol relative uris by removing http . https from links.                                                                                                    | Включить автоматические               |
|        | Opt In   Деактивировать   Get share count recovery | Версия 3.1   Aвтор: Steve85b   Детали                                                                                                    | обновления                            |
|        | Universal Voice Search                             | Allows any serach box on the page to be searchable via voice.                                                                                                    | Отключить автоматические              |
|        | Деактивировать                                     | Версия 2.1.3   Автор: speak2web   Детали   Settings                                                                                                    | обновления                            |
|        | Voice Search                                       | Allows visitors to search the site using their voice. Currently supported by Safari and Chrome on both desktop and mobile.                                                                                                    | Включить автоматические               |
|        | Деактивировать                                     | Версия 1.2.1   Aвтор: Pascal Birchler   Детали                                                                                                    | обновления                            |
| $\Box$ | Плагин                                             | Описание                                                                                                    | Автоматические обновления             |
|        | Действия<br>Применить<br>$\checkmark$              |                                                                                                    | б элементов                           |

Рисунок 9. Активация плагина

#### **4 Выводы**

В результате работы был создан сайт голосового поиска в системе Wordpress. И с помощью этой системы многие смогут создавать сайты и использовать голосовой поиск

#### **Библиографический список**

- 1. Пестриков Р.А. Исследование и устранение уязвимости SQL-инъекции в плагине apptha wordpress video gallery для cms wordpress // вестник пермского университета. Серия: математика. Механика. Информатика. 2018. №3 (42). С. 124-128.
- 2. Азевич А.И. Wordpress как обучающая интерактивная платформа // Вестник Российского университета дружбы народов. Серия: Информатизация образования. 2013. №3. С. 47-49.
- 3. Зимина Д. В., Козак О. О., Погорелов В. И., Шуклин Д. А. Особенности реализации структурной геймификации на платформе wordpress для создания дистанционных обучающих курсов // Интернет-журнал Науковедение. 2016. Т. 8. № 3 (34). С. 117.
- 4. Мусатов Д.В. Использование паттерна "MVC" при создании плагинов "WORDPRESS" // Continuum. Математика. Информатика. Образование. 2016. №1 (1). С. 58-63.
- 5. Тармосина А.С. Техническая оптимизация веб-сайта на wordpress // Синергия Наук. 2017. №11. С. 59-65.
- 6. Верзунов С.Н. Электронный каталог журналов научного издательства на базе wordpress // Проблемы автоматики и управления. 2017. №1 (32). С. 88-94.
- 7. Gohara D. W. WPBMB Entrez: An interface to NCBI Entrez for Wordpress //Biophysical Chemistry. 2018. Т. 234. С. 1-5.
- 8. Krupcała K., Januszewski A. Website and e-shop Development as an e business Teaching Programme Innovation in Management Education //Procedia Computer Science. 2020. Т. 176. С. 2476-2486.